#### Volume: 138 Questions

Question No : 1 View the Exhibit.

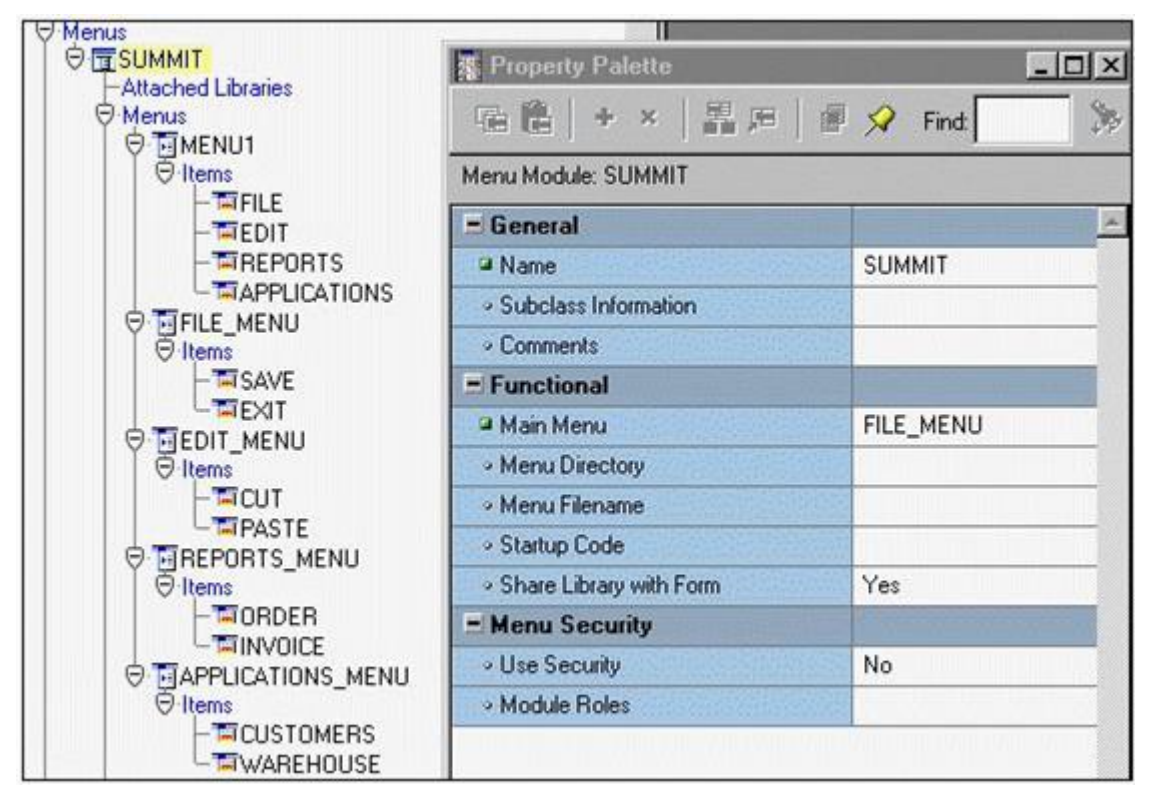

You created and compiled the Summit menu whose properties are shown in the exhibit. You attach the menu to the Orders form and run it to test the menu. In addition to the Window item, which items from the Summit menu will appear in the top-level menu of the running form when the Summit menu is displayed?

- A. Menu1 only
- B. Save and Exit only
- C. File, Edit, Reports, and Applications
- D. File\_Menu, Edit\_Menu, Reports\_Menu, and Applications\_Menu
- E. Save, Exit, Cut, Paste, Order, Invoice, Customers, and Warehouse

Answer: B

Question No : 2

What are two ways that you can assign a value to an item on a form from within the code of a menu item?

Leading the way in IT testing and certification tools,<www.examkiller.net>

- (Choose two).
- A. Use the COPY built-in.
- B. Use the NAME\_IN built-in.
- C. Use the FIND\_ITEM built-in.
- D. Use the SET\_ITEM\_PROPERTY built-in.
- E. Use the EXECUTE\_TRIGGER built-in to call code in the form that assigns the value.

Answer: A,E

Question No : 3 View the Exhibit.

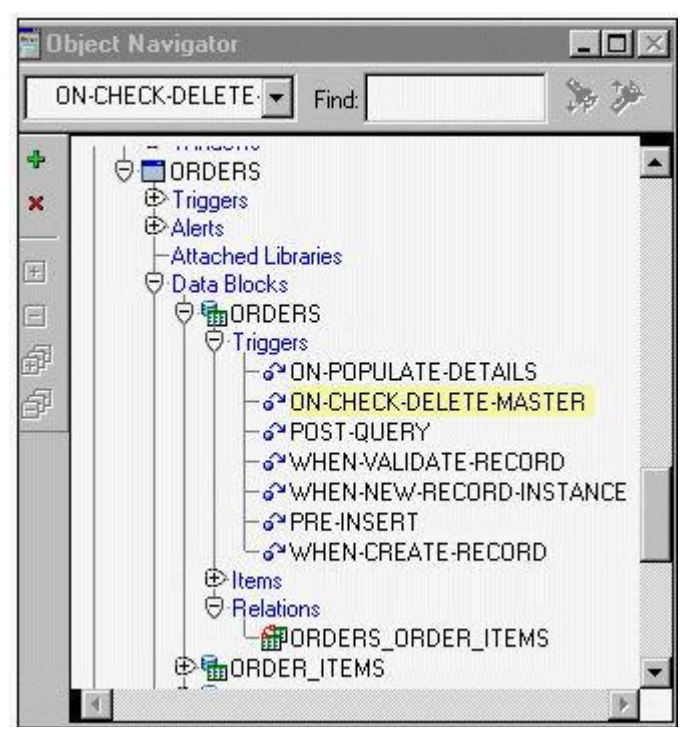

master-detail form displays Orders and Order Items. What can you tell about the run-time behavior of the form by looking at the exhibit, assuming that the master-detail triggers and relations have not been modified since they were created?

- A. Users will be unable to delete detail records if master records exist.
- B. Users will be unable to delete master records if detail records exist.

C. If users delete a master record, its detail records will also be deleted.

D. Users will be able to delete a master record even if detail records exist.

E. If users delete all detail records, the master record will also be deleted.

Answer: B

Question No : 4

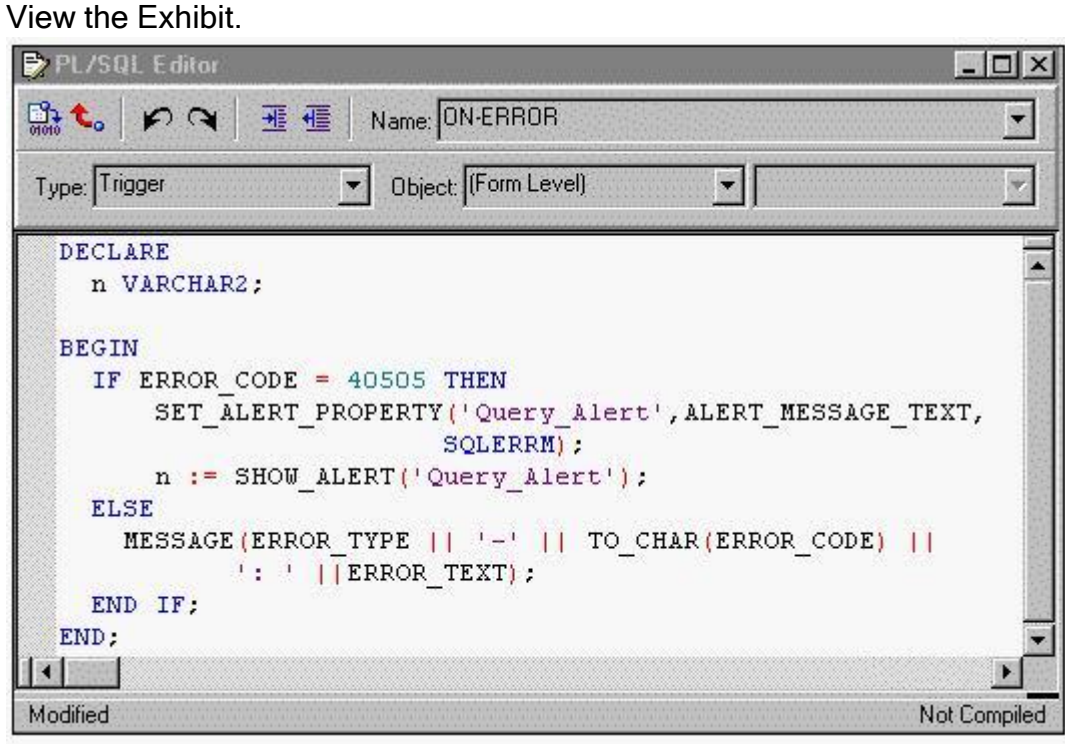

You are coding a trigger (shown in the exhibit) to display the database error that occurs when users encounter the FRM-40505 error about being unable to execute a query. You have created an alert called Query Alert. For the FRM-40505 error, the trigger should display the database error message in the Query Alert. For all other errors, the trigger should display default messages on the console message line.

Examine the code for the On-Error trigger. When you attempt to compile this trigger, you receive a compilation error with the message "Error 215 at line 2, column 4: String length constraints must be in range (1..32767)".

What corrections should you make so that the trigger compiles and functions properly?

A. Eliminate the n variable because SHOW\_ALERT does not return a value.

B. Change the n variable to a NUMBER data type and change SLQERRM to DBMS\_ERROR\_TEXT.

C. Change the n variable to a NUMBER data type, replace SHOW\_ALERT with FIND\_ALERT, and

Leading the way in IT testing and certification tools, www.examkiller.net

change the line beginning with SET\_ALERT\_PROPERTY to SET\_ALERT\_MESSAGE\_PROPERTY('Query\_Alert',SQLERRM);.

D. Change all occurrences of error code, error type, and error text to message code, message type, and message text.

Answer: B

Question No : 5

In a multiform application, one form must invoke another. The form modules are called Customers and Orders internally, but the compiled files are saved as CUST.FMX and ORD.FMX, respectively.

There is a button in the Customers form with a When-Button-Pressed trigger to invoke the Orders form. There is a requirement that only one Orders form can be running at a time, so the trigger must check to see if the form is already open. If it is open, the focus must be sent to it. If it is not open, it has to be opened.

Which of these trigger codes will achieve the required functionality?

A. IF NOT FIND\_FORM('ord') THEN OPEN\_FORM('ord'); ELSE GO\_FORM('orders'); END IF;

B. IF ID\_NULL(FIND\_FORM('ord')) THEN OPEN\_FORM('orders'); ELSE GO\_FORM('ord'); END IF;

C. IF ID\_NULL(FIND\_FORM('orders')) THEN OPEN\_FORM('ord'); ELSE GO\_FORM('orders'); END IF;

D. IF NOT FIND\_FORM('orders')) THEN OPEN\_FORM('orders'); ELSE GO\_FORM('ord'); END IF;

Answer: C

Question No : 6 View the Exhibit.

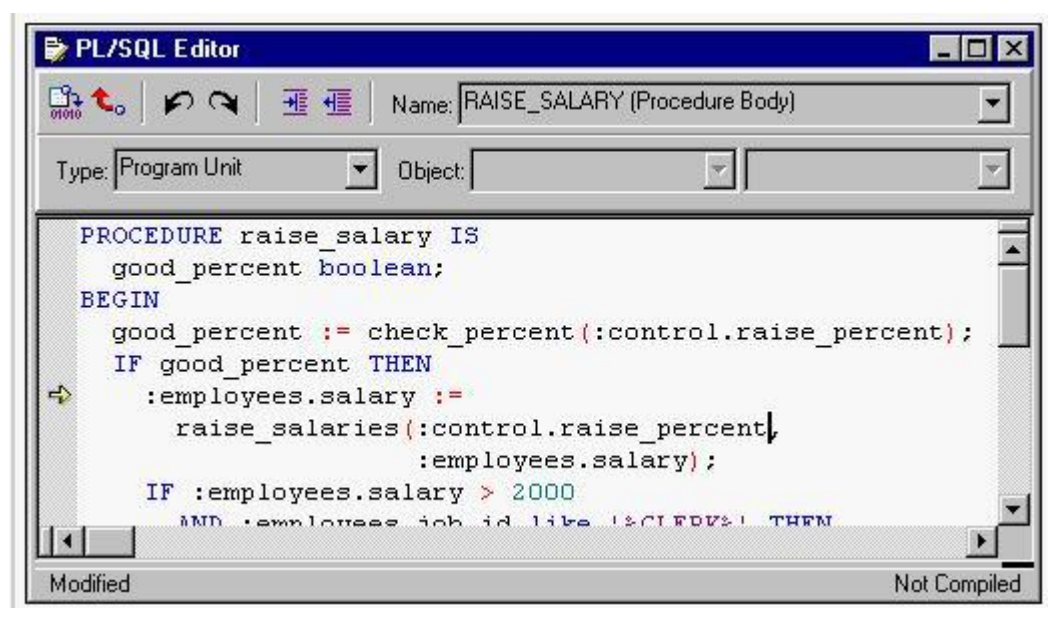

You are running the Employees form in debug mode and stepping through a procedure (asshown in the exhibit). You know that the stored function RAISE\_SALARIES performs the correct calculation. Which Forms Builder menu item from the Debug menu should you select to position the marker on the line of code that begins as follows?

IF :employees.salary > 2000

A. Go

B. Step Into

C. Step Over

D. Step Out

E. Stop

Answer: C

Question No : 7 View the Exhibit.

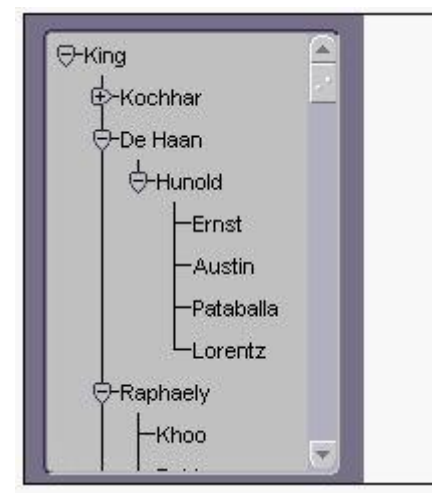

You are coding a When-New-Form-Instance trigger to populate a hierarchical tree item called Emp\_Tree that should initially appear as shown in the exhibit. Mr. King, the president of the company, is the only employee who does not have a manager.

In the trigger, you declare a variable called rg emps that is of the RECORDGROUP data type. You will use this record group to populate the tree. You use the following code to create the record group:

rg\_emps := Create\_Group\_From\_Query('rg\_emps', 'select 1, level, last\_name, NULL,

to char(employee  $id$ ) from employees connect by prior employee  $id =$  manager  $id$  start with manager id is null');

You then programmatically populate the record group, and then populate the tree with the record group. You run the form to test it. Will the tree initially appear as shown? If not, why not?

A. Yes, the tree will appear as shown.

B. No. The first element selected in the select statement should be 4 because you want four levels of the tree to be displayed.

C. No. You should eliminate the last element selected in the select statement, because you do not want to display the employee ID.

D. No. The "connect by" statement should be "connect by prior manager id = employee id".

Answer: A

Question No : 8

The Products.fmb module has one content canvas, which displays information about products sold by your company. You want to increase the canvas display area by creating an overlay canvas to enable images of selected products to be displayed on request. How can you size the display area of the overlay canvas?

A. Define the display area for a stacked canvas by using the built-in procedure

Leading the way in IT testing and certification tools, www.examkiller.net

SET\_CANVAS\_PROPERTY.

B. Define the display area for a stacked canvas by using the built-in procedure SET\_WINDOW\_PROPERTY.

C. Define the display area for a content canvas by using the built-in procedure SET\_CANVAS\_PROPERTY.

D. Define the display area for a content canvas by using the built-in procedure SET\_VIEW\_PROPERTY.

E. Define the display area for a stacked canvas by using the built-in procedure SET\_VIEW\_PROPERTY.

Answer: E

Question No : 9

Your company assigns three possible credit ratings to customers: Poor, Good, and Excellent (represented numerically by 1, 2, and 3). The DBA has just added a RATING column to the CUSTOMERS table and has asked you to add an item to your form so that credit ratings can be recorded.

To restrict data entry clerks to one of these three values, you decide to create a radio group for the Rating item.

You want to allow for an undetermined (Null) credit rating, and users should be able to update the credit rating from a value to an undetermined rating. How can you implement this?

A. Create three radio buttons for each of the credit ratings, and set the Mapping of Other Values for the radio group to Null.

B. Create three radio buttons for each of the credit ratings, and set the Mapping of Other Values for the radio group to one of the credit rating values.

C. Create four radio buttons, and leave blank the value for the undetermined credit rating.

D. Choose a different type of input item, because radio groups do not allow entry and update of null values.

Answer: C

Question No : 10 View the Exhibit.

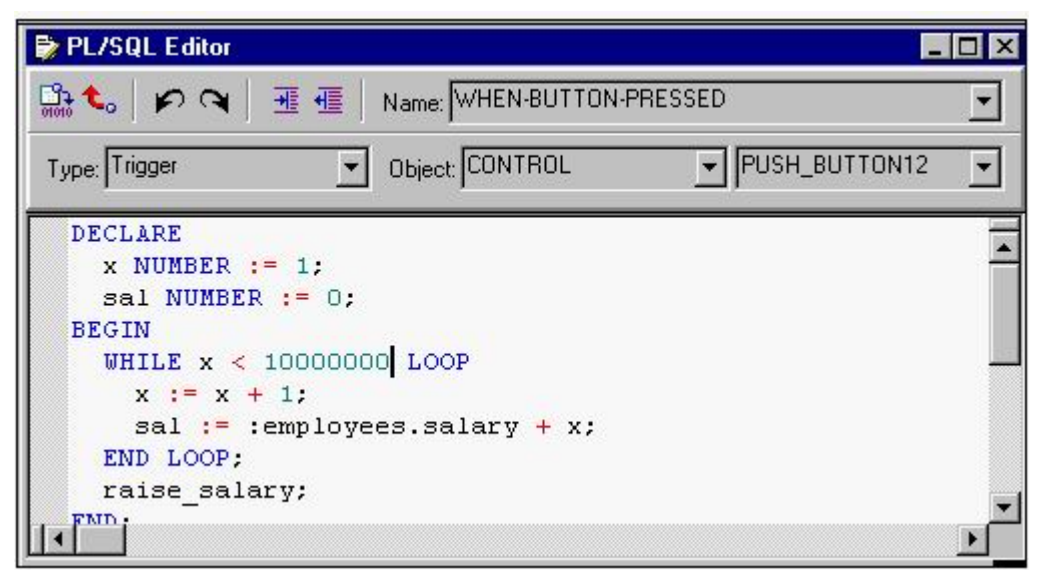

You are running a form in debug mode, but you have not set any breakpoints in the code. You click a button that invokes the code shown in the exhibit.

While the code executes, you decide to examine the variable values in the loop. Which menu items in the Forms Builder Debug menu would you choose?

- A. Stop, Debug Windows > Variables
- B. Pause, Debug Windows > Variables
- C. Stop, Debug Windows > Form Values
- D. Pause, Debug Windows > Form Values
- E. Step Into, Debug Windows > Variables
- F. Step Into, Debug Windows > Form Values
- Answer: B

Question No : 11

You created a LOV based upon a three-column Record Group called CUST, which was created at design time.

View the Exhibit and examine the structure of the CUST Record Group.

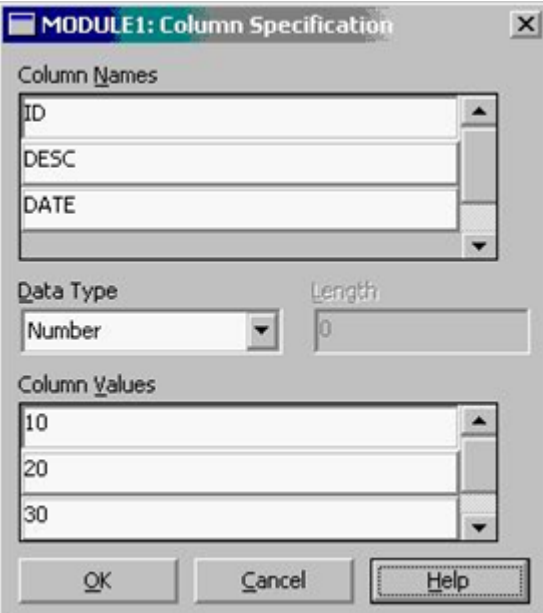

At run time, the user sometimes requires the LOV to be populated from the PROD Record Group. Which two built-ins will enable you to create the PROD Record Group and repopulate the LOV? (Choose two.)

A. RETRIEVE LIST(lov id, 'PROD');

- B. POPULATE\_LIST(lov\_id, 'PROD');
- C. SET\_LOV\_PROPERTY(lov\_id,GROUP\_NAME,'PROD');

D. CREATE\_GROUP\_FROM\_QUERY ('PROD', 'SELECT P\_id, '|| ' date\_sold as Date, Name as Desc '|| ' from products ' );

E. CREATE\_GROUP\_FROM\_QUERY ('PROD', 'SELECT P id as ID, '|| ' Name as Desc, date\_sold as Date '|| ' from products ' );

F. CREATE\_GROUP\_FROM\_QUERY ('PROD', 'SELECT rownum as Index, P\_id as ID, '|| ' Name as Desc, date\_sold as Date '|| ' from products ' );

Answer: C,E

Question No : 12

There is a requirement to modify the default functionality of the [Commit] key. To implement this requirement, you decide to write a Key-Commit trigger that will force validation and issue a commit if necessary. Which trigger code will achieve this?

A. ENTER; IF GET ITEM PROPERTY (:SYSTEM.trigger\_item,ITEM\_IS\_VALID) = 'TRUE' THEN COMMIT\_FORM; END IF;

B. ENTER; IF :SYSTEM.FORM\_STATUS = 'CHANGED' THEN COMMIT\_FORM; END IF;

C. VALIDATE(ITEM\_SCOPE); IF :SYSTEM.RECORD\_STATUS = 'NEW' THEN DO\_KEY('COMMIT\_FORM'); END IF;

D. VALIDATE; IF :SYSTEM.BLOCK\_STATUS <> 'NEW' THEN DO\_KEY('COMMIT\_FORM'); END IF;

E. VALIDATE(ITEM\_SCOPE); IF :SYSTEM.BLOCK\_STATUS = 'NEW' THEN COMMIT\_FORM; END IF;

Answer: B

Question No : 13

You are developing an Order Entry application. The Customers form calls the Orders form and passes the value of Customer Id as a parameter by the same name, so that the orders for only that customer are displayed. Which three statements are true? (Choose three).

A. You must create the parameter at design time in the Customers form.

B. You must create the parameter at design time in the Orders form.